研究論文

# スマートフォンを用いる聴衆応答システムの開発

## 山守 一徳

## 三重大学 教育学部

リモコンのボタンをクリックするだけで集計処理が行なわれる操作からクリッカーとも呼ばれる聴衆 応答システムは、授業応答システム、学生応答システム、パーソナルレスポンスシステムなどさまざま な名前が付けられている。このシステムは、 専用のリモコンが講演受講者に配られ、講演中にリモコン の選択式ボタンを押してもらって、聴講者の回答を集めるものであるが、専用のリモコンが受講者全員 に必要になるため、設備投資が掛かるという難点を持っている。それでも、大人数の授業で受講者に能 力差がある場合に、受講者の理解の状況を調べるのに有効であるため、米国などでは流行しているシス テムである。日本では、設備投資の負担面から導入が遅れているが、一部の先生は使い始めている状況 にある。

筆者は、大学で利用する場面を想定し、大学生がほぼ全員スマートフォンを持っていることから、専 用のリモコンでなく、各自のスマートフォンから回答入力する聴衆応答システムを開発した。世の中に は Clickest や Clica という無料の Web サービスが存在しており、開発しなくても利用のできる聴衆応 答システムがある。Clickest は、回答者がスマートフォンからでも PC からでもどちらでも回答でき、 Clica は、回答者はスマートフォンからのみ回答ができる。これらのWeb サービスの機能は、選択問題 に対して回答する機能しかなく、専用リモコンを使う高価な商品の代用にはなるが、回答者にスマート フォンを使わせるので、選択問題に回答する以上の高度な機能が欲しい。開発したシステムは、タブレ ットを使う教育の代わりにもなるような機能を持たせた。大学の授業は、近年アクティブラーニングス タイルで授業を行うことが求められ、講義一辺倒の授業スタイルが嫌われている状態にある。聴衆応答 システムを授業に導入することは、その点からも脱却できるため、開発したシステムは有用なツールと なる。

本論文では、開発したシステムを紹介し、実際に大学の授業で使用を体験したので、その様子につい て述べる。さらに、開発したシステムに音楽教育で使う機能を追加し、小学校で授業実践を行った。そ の機能追加したシステムも紹介する。

1.はじめに

スマートフォンで用いる場合、問題となるのは、一人一回答に限定することができるかである。専用 のリモコンを用いる場合は、登録されたリモコン1台ずつ渡して回答させるので、どのリモコンからの 回答であるのかを把握することで重複回答を防ぐことができる。スマートフォンの場合、アカウントを 事前登録させるなど学生に手間を掛けることなく、すぐに回答をさせたい。そこで、用いた方法は、セ

ッションID を使って識別する方法である。利用する環境は、WiFi 接続で、Web サーバ上のURL にア クセスさせる環境であり、大学の場合は、教室に事前に用意されている無線LAN アクセスポイント経 由でWiFi 接続する。Web サーバは、先生機のWindows ノートパソコン上にXAMPP パッケージ等を インストールし、その上にサーバを構築する形で充分である。教室に固定の無線LAN アクセスポイン ト環境が整備されていない場合には、無線LAN アクセスポイントとブロードバンドルータを持ち込め ば、そのブロードバンドルータ配下に先生機のWindows ノートパソコンを繋ぎ、スマートフォンも持 ち込んだ無線LAN アクセスポイントを経由してWiFi 接続すれば、インターネットの環境がない状況

でも利用することができる。その使い方ならば、セッショ ンID によって、スマートフォンごとに回答を区別するこ とができ、授業中の一人一回答という状態を保持すること ができる。

## 問題ファイルのアップロード × + (i) yamainfo00.edu.mie-u.ac.jp/clicker/  $C$   $\rightarrow$   $\equiv$ 問題のCSVファイルを指定して下さい アップロードファイルを選択 | 参照... question.csv アップロード

## 2.選択回答機能

聴衆応答システムの最も基本の機能は、選択式問題を授

図1 アップロード画面

業中に提示してその回答させること で聴講者の理解度を把握する機能で ある。この機能を実現するには、ラ ジオボタンによる選択ができる Web ページを提供し、サーバ上では、

多気町で有名な作物は何ですか?,3,伊勢芋,伊勢茶,伊勢海老 三重県が好きですか?,2,はい,いいえ 授業は分かりましたか?,5,よく分かった,まあまあ分かった,どっちとも 言えない,少し分からなかった,全然分からなかった

回答を集め、集計結果を表示するページを提供すれば良い。セッシ ョンID を使うことで、聴講者が選択番号を変更して回答すると集 計結果も正しく修正されるようにすることができる。この回答を集 めるデータベースのテーブルは、セッションID と選択した回答番 号を項目に持たせれば良い。

問題は、選択肢の設問を授業中に複数回、順次提示しながら授業 できるようにすることであり、先生が容易に設問を切り替えること ができなければならない。そこで、事前に選択肢の設問をファ イルで用意し、サーバへアップロードしておくことにする。授 業中には先生が提示する問題を切り替えることにする。図1が、 アップロードするための画面であり、図2 のようなCSV 形式 の設問ファイルを事前に作成しておく。設問CSVファイルは、 質問文と選択個数と選択肢の列をカンマ区切りで1行ごとに記 述した形式である。図3 が、授業中に先生が問題を切り替える ための画面である。図1と図3は先生機の画面である。図3で、

図2 設問CSV ファイル

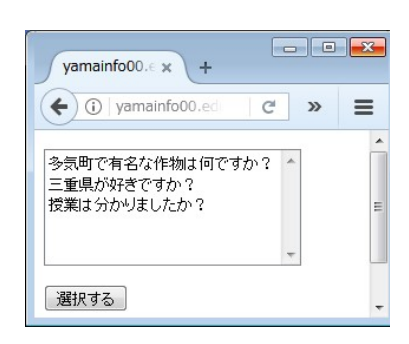

図3 問題選択画面

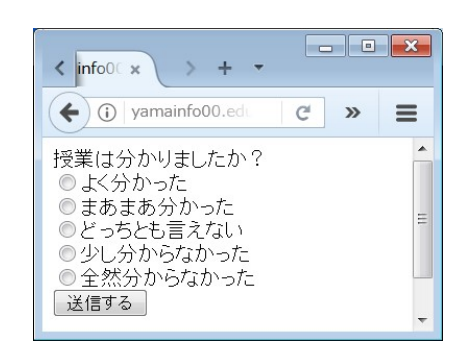

#### 図4 回答画面

先生が問題を選ぶと、学生が回答する画面は、図4 のようなラジ オボタンで選択できる画面となる。選択肢を選択して、送信する ボタンを押すと、図5 の集計結果画面が表示される。ここで戻っ て、回答画面で選択し直すと、集計結果も正しく集計が直される。 この集計結果が学生のブラウザで見えてしまうことは、周りの回 答に影響されて選択番号を変えるという行為ができてしまうこと になる。この行為は小学生の場合に多く見られるが、大学生の場 合は、あまり問題とならない。授業を講義一辺倒から脱却するた めの問い合わせであるので、回答結果が集計中に変更されていく

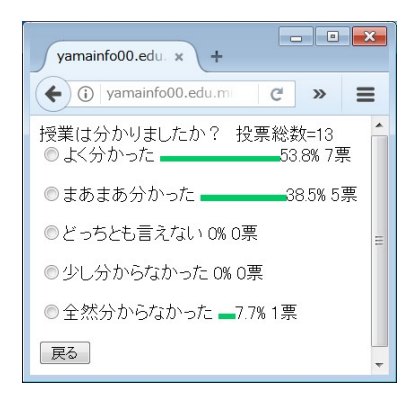

#### 図5 集計結果画面

ことに対し、厳格に禁止する必要性が薄い。回答の厳格性よりも、次々に問題を出して、授業を進める ことの方が重要である。図3 の問題選択画面を用意したのも、授業の進行に従って、次に出す問題を切 り替え易いようにするためである。ある程度、授業前に問題を用意しておき、授業中に提示する問題を 切り替えることができる。

#### 3.自由記述回答機能

選択肢問題を選択させるだけでは、市販のクリッカー システムと同じであり、スマートフォンを使わせる意味 が薄れる。よく授業の最後に、アンケートを毎回取得さ れておられる先生がみえて、聴講者と密接に意見を聞き ながら授業を進めている。そこで、自由な文を記述でき る機能を持たせ、選択肢問題でない、自由記述問題が出 せるようにした。

図6が自由記述文の入力画面である。自由記述の場合、 長い文を書く場合に、後から追加型で入力できる機能 が必要である。そのため、以前に送信した文の追加で 送るのか、以前送信した文を入れ替えて送るのかを指 定できるようにしている。これもセクションID を使 って、個人識別をしているので、以前送信した文を入 れ替えることを指定した場合には、セクションID が 同じ過去の送信文を取り消している。また、記名式か 無記名式かどちらでも稼働するように、名前欄を用意 した。この名前欄を書かない場合は、名前無しとして

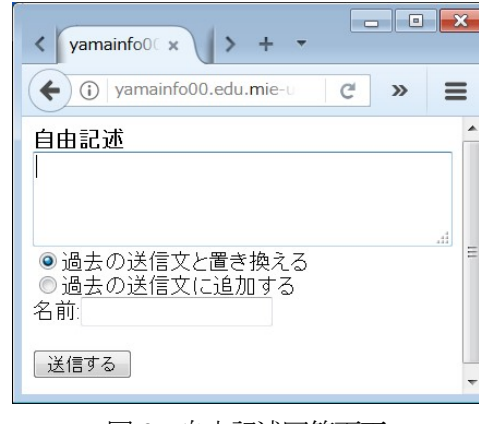

## 図6 自由記述回答画面

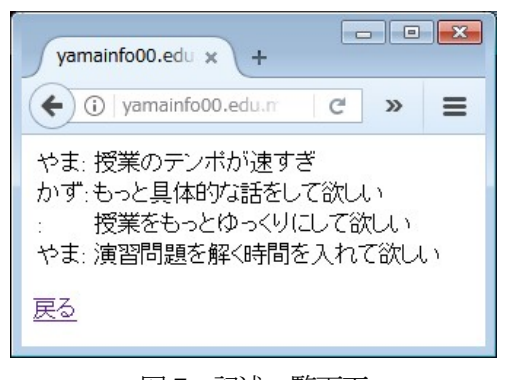

#### 図7 記述一覧画面

送信される。図7 が、送信されていた文の一覧表示画面である。名前の欄が書いてない文があったりす る。同じ名前の文は、追加型で送信した場合である。ただし、名前の欄は自由に記述できるので、他人 の名前を書くことも考えられる。名前欄の使い方は利用者と先生間の信頼の下で成り立っている。

#### 4.システム概要

 本システムは、サーバ・クライアント型システムであり、WWW サーバ上のPHP プログラムで実現 した。データベースにMySQL を利用し、選択問題の回答を保存するテーブル(votetable)と自由記述文 を保存するテーブル(freewritetable)から成る。

(1)選択問題の回答を保存するテーブル(votetable)

フィールドはvarchar(41)型のuserip と int 型の answer から成る。userip にはセッションIDを 格納し、answer には選択した番号を格納する。問題を識別するフィールドは用意しておらず、問題を 出すごとに中身を空にして使う作りとなっている。

(2)自由記述文を保存するテーブル(freewritetable)

フィールドは、varchar(41)型の userip とtimestamp 型の writetime と varchar(255)型の writetext と varchar(50)型の nickname から成る。 userip にはセッションID を格納し、writettime には書き込み日時を格納し、writetext には自由記述された文を格納し、nickname には書き込みした人 の名前を格納する。writetime の使い方は、書き込み順に表示したいか、セッションID 順に表示したい かを切り替える時に使用する。nickname は、図6 の名前の欄で入力された文字列が格納され、図7 の 左端の名前表示に使われる。

#### (3)動作概要

 クライアント端末からWeb ブラウザを使ってアクセスし、ログイン認証もせずに投稿を行う。クラ イアント端末は、スマートフォンでもタブレット端末でもノートパソコンでも良い。スマートフォンは、 WiFi 接続でも、公衆回線接続でも、どちらでも良いが、1 台のスマートフォンを使って、2 通りの方法 でWeb ページにアクセスすると、別の人からのアクセスであると認識されるので、投票の場合には2 票の投票ができてしまう。大学の授業での理解度を掴むために使用することを考えているので、投票の 一人一票に限る厳格さは重要でないと思われる。

 先生は、ノートパソコンを教室に持ち込み、Web ブラウザを使って集計結果のページを見る。必要な らば、聴講者にプロジェクタを使って提示する。

## 5.授業実践

 選択回答機能と自由記述回答機能を持つシステムを大学1年生相手のコンピュータの基礎授業に用い てみた時の様子を述べる。このシステムは、回答者にはスマートフォンを使って回答させる。まず、授 業開始最初にURLを教えて、選択回答機能の入力画面にアクセスできることを確認させる。大学のWiFi 環境を使い、アクセスする先のWWW サーバは、研究室でCentOS+Apache+Mysql を使って立ち上 げておいた。教室に持ち込んだ先生機ノートPCは、Windows パソコンでWeb ブラウザを使ってアク セスする。先生機のノートPC の画面を、教室固定のプロジェクタに投影できる状態にして、AV ミュ ート機能で画面を見せたり隠したりして授業を行った。

 選択肢問題は「授業は分かりましたか?」という問いに対し、「よく分かった、まあまあ分かった、ど っちとも言えない、少し分からなかった、全然分からなかった」の5 択から選ばせる問題を提示した。

回答の投稿は、いつ行っても良いとし、先生は、授業中に集計結果ページを随時見ながら授業を進めた。 投稿は何度でも行うことができて、個人ごとの過去の投稿が変更されていくため、「よく分かった」から

「全然分からなかった」までの理解度の程度が、どの話題の時にどうなったかを把握することができた。 分からないが増えていく時には、先生は話の速度を落とし、丁寧な説明を加えることができる。

自由記述問題は、授業の最後に、授業に対する意見を書いてもらった。書き込みは授業中に限らず、 授業後に遅れて提出しても良いとしたが、大学1 年生はアンケート調査の多さに困惑しており、書き込 みはほとんど行われなかった。先生によっては、毎回、聴講者から紙でコメントを書いてもらうように している先生がいる。普段からその使い方をされる場合には、役に立つことができると思われる。

#### 6.追加した機能

6.1 音名送信機能解説

選択回答機能と自 由記述回答機能は、 教科に限定されるこ となく利用できる機 能であるが、音楽教 育に特化して利用す ることができる機能 を追加した。これは、 タブレット教育の代 わりになるレベルの ものであり、スマー トフォンで回答させ るよりもタブレット を使って回答させる

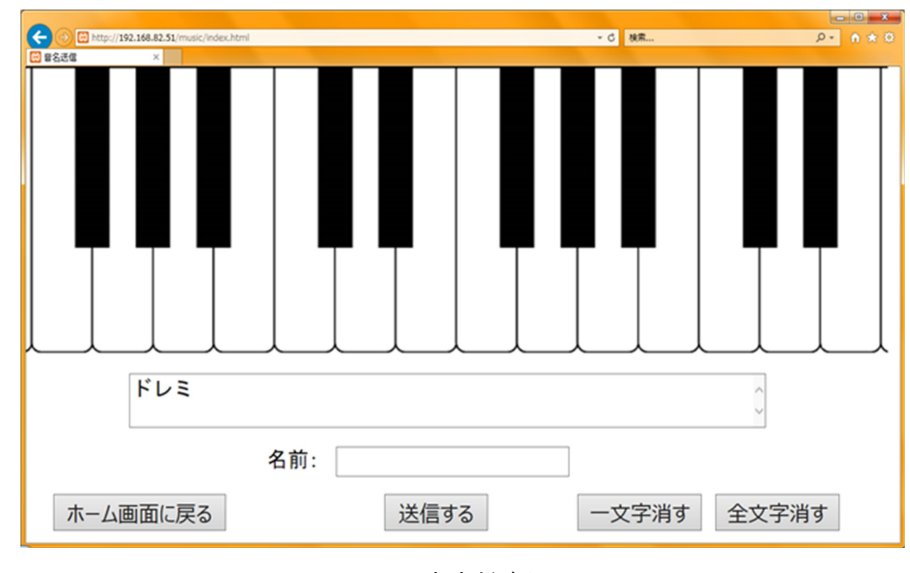

方が使い勝手は良い。この音名送信機能は、 自由記述回答機能に類似しており、自由記述 文を入力して送信する代わりに、ドレミファ ソラシドの音名を表す文字列を送信するもの である。タブレット教育用には、Winsock 通 信を使うソフトを開発したことがあるが、 Winsock 通信では先生機と生徒機の間で通

信が確実に成功しないと生徒機の反応が待ち 状態に陥ってしまうことが起き、生徒機が数

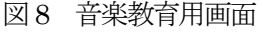

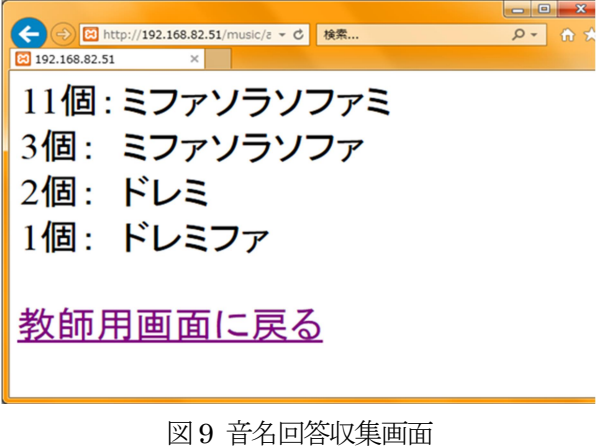

10 台も使う場合にはトラブルが起きやすい。今回のWWW サーバを利用するHTTP 通信方式の方が、

生徒機が待ち状態に陥ることが少なくなり、トラブルは起きにくくなる。自由記述回答機能を元にして、 音名送信機能を追加した方が簡単に実現ができ、使い勝手も良い。音名送信機能は、図8 に示すように ピアノの鍵盤のような画面が現れ、鍵盤をクリックすると音が鳴ると伴に、音名がテキストフィールド に文字列追加されていき、「送信する」ボタンを押すと送信される。テキストフィールドの中に入力され た文字列が送信されるという動きは、自由記述回答機能と同じである。ピアノの鍵盤なので、黒鍵が示 す音名は、#または♭を使った音名で表されるものであるが、黒鍵を押された時は、固定的に#を使っ た音名がテキストフィールドに表示される。図8 に示すように「一文字消す」ボタンと「全文字消す」 ボタンも用意し、小学生でも容易に使えるようにした。

先生機においては、図9 に示すように送信された文字列が、回答数と伴に表示される。同じ回答をし た人が多い順番に表示することによって、一番上の回答が正解の場合が多くなる。

6.2 利用方法

選択回答機能と自由記述回答機能と音名送信機能を持つシステムを小学6年生相手の音楽の授業で用 いた。児童には、タブレット端末を1 人1 台使わせた。先生機のノートPC にXAMPP をインストール し、そのノートPC でWWW サーバの役目も持たせた。

音楽教育は、歌を唄わせたり、演奏させたりすることが多いが、知識面から音楽教育することで、意 欲的に音楽に興味を持たせることができる。曲の主旋律の音名を回答させるという使い方だけでなく、

「半音と全音」を教えるのに役に立つ。半音と全音の違いは、鍵盤の並びを見ることでわかる。音楽の 教科書に掲載されている五線譜を使って半音と全音を教えるのは難しい。ドレミファソラシドは、全音・ 全音・半音・全音・全音・全音・半音の順番で並んだ音から成ることは、ピアノの鍵盤を見せて教育し た方が便利である。

実際に小学校6年生対象の授業実践で出題した問題は、ドレミファソラシドを半音上げて弾いた場合、 どのように弾くのでしょうかという問題を出題した。黒鍵と白鍵を見ながら、全音・全音・半音・全音・ 全音・全音・半音の順番で間隔を開けて弾けば正解に辿り着ける。どの音からスタートしても全音・全 音・半音・全音・全音・全音・半音の順番で間隔を開けて弾けば、ドレミファソラシドが音程を変えた 状態で聞くことができる。このシステムを使うと、児童の回答が先生機に収集できるので、正解者の割 合や不正解の場合の誤解ポイントをすぐに見ることができる。

ドレミファソラシドを全音上げてレから始めてレミファ#ソラシド#レと弾くと、音程を上げたドレ ミファソラシドに聞こえる。この調合は「レ」が主役なので、ドレミファソラシドの1 文字ずつをハニ ホヘトイロハに対応させ、「レ」を「ニ」に読み替えたニ長調の音階となる。五線譜にニ長調を書く時に、 ファとドの位置に#の記号をト音記号の右に書くこともここから説明ができる。五線譜の#やりを書く 位置がどこになるのか暗記式に教えている現状の音楽教育と比べて論理的に説明ができるので、音楽教 育の助けになる。

授業実践をしてみた結果は、ドレミファソラシドを半音上げて弾いた場合、どのように弾くのでしょ うかという問題に対して、正解率は1 割程度であったが、通常の講義型授業では、児童の理解状況を把 握することができないので、このツールを使うことで教師側が即座に把握でき授業進行に大変役に立つ

ことがわかった。選択回答機能を使って、#の意味はどれですかという質問を出して回答させた時には、 9 割強の児童が正解を答えていたので、児童の知識を把握するのにも大変役に立った。自由記述回答機 能を使って、授業の感想を最後に書かせたが、キーボードを打つ速度が小学6 年生ではかなり差がある ので、授業中に何度も使えないことがわかった。それでも、感想から判断すると、難しかった授業の内 容もタブレットを使うことで楽しかったという児童が多かった。音楽教育は、歌を唄わせたり、演奏さ せたりするので、唄や演奏が苦手な児童は、学習する意欲を失くしがちであるが、今回のようなタブレ ットを用いて学習する場面を作れば、しっかりと児童を教育することができる。

7.まとめ

スマートフォンを用いる聴衆応答システムを開発した。選択回答機能と自由記述回答機能を持つシス テムを大学生相手に授業実践した。音名送信機能を追加し、選択回答機能と自由記述回答機能と音名送 信機能を持つシステムを小学生相手に授業実践した。小学生相手の時には、スマートフォンの代わりに タブレット端末を1 人1 台配布して使わせた。開発したシステムはサーバ・クライアント型で動作する システムであり、クライアント端末側はWeb ブラウザがあれば良い。サーバ側は、MySQL のデータベ ースとWWW サーバが立ち上がっている必要があるが、先生機のノートパソコンをXAMPP ツールを 使ってWWW サーバ化することは容易である。教室にWiFi 環境が事前設置されていない場合には、無 線LAN アクセスポイントとブロードバンドルータを持ち込めば、インターネットに繋ぐことなく本シ ステムを利用することができる。

聴衆応答システムは、授業が講義一辺倒になることを防ぐのに良いツールである。ICT 教育の普及が 望まれている中、本システムのような機材を使えば、教科に関係なくICT 教材を使った教育になる。専 用リモコンのクリッカーの商品を購入するのは金銭的負担となるため、本システムのようなスマートフ ォンまたはタブレット利用することで肩代わりすることができることを示した。

今後の課題としては、音楽教育以外の機能を追加していきたいところである。

### 参考文献

- (1) 山守一徳:聴衆応答システム"クリッカー"の活用方法, 三重大学教育学部研究紀要 68 巻 pp.1-8 (2017.3)
- (2) clickest:http://www.clickest.net/ja/index.html (2018 年3 月現在)
- (3) Clica: http://clica.jp/  $(2018 \n\pm 3)$  月現在)
- (4) 宮田健志,山守一徳:画像位置を収集する教育支援ソフトの開発と授業実践, 情報処理学会第 79 回 全国大会, 3ZC-09 (2017.3)
- (5) 三芳悠斗,山守一徳, 橋川雄介: タブレットを用いる音楽教育用パーソナルレスポンスシステムの 開発, 2018 年電子情報通信学会総合大会 D-15-36 (2018.3)